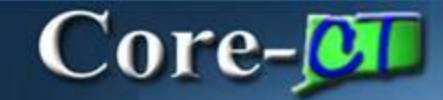

There are several enhancements in the **Define Requisition** step that enable a user more options at the beginning of creating a requisition. Modifying the defaults on the Define Requisition page is a time saving step, especially for requisitions with several lines that have the same requirements. Requesters can still make modifications to individual lines from the **Review and Submit** page.

**Navigation:** eProcurement > Create Requisition

## **Line Defaults**

The **Define Requisition** step on the **Create Requisition** page has been expanded for easy review/modification of default values as needed. Users will click the tabs or use the  $\boxed{1\cdot 1}$  to view all the accounting fields to populate the required chartfields.

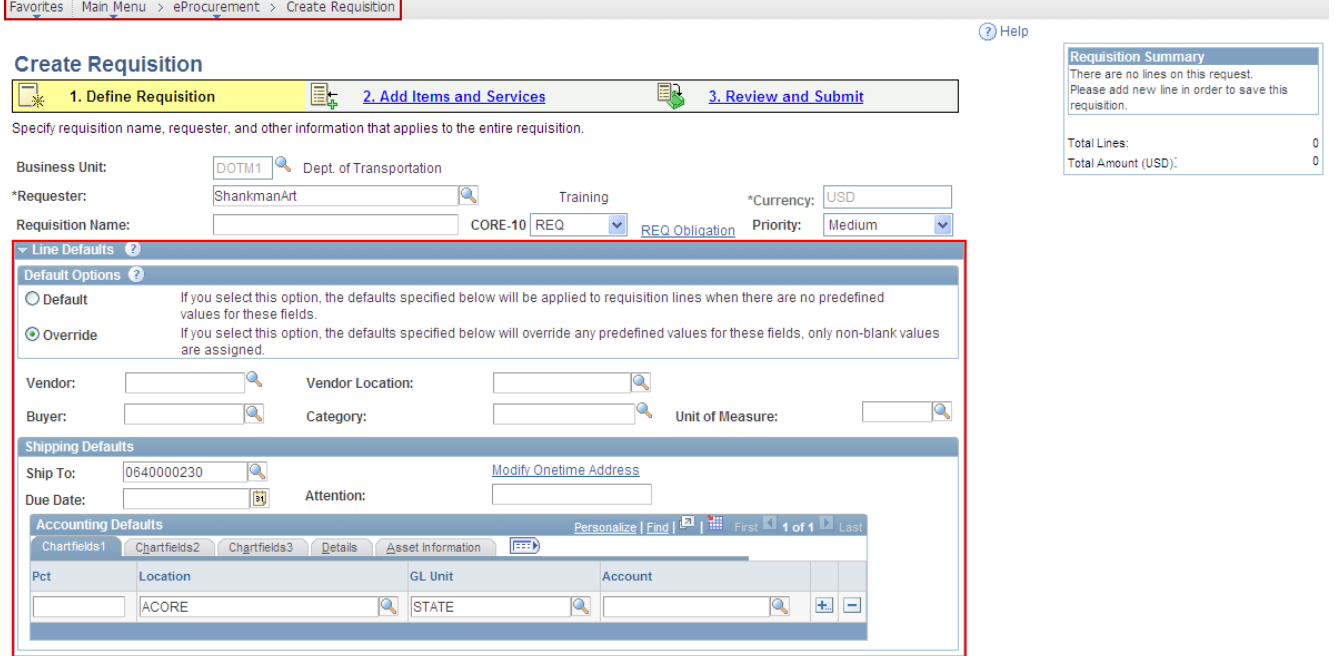

## **Default Options - Override**

The **Default Options** group box has been added to the **Line Defaults** group box. **Override** ensures that when a requester modifies a predefined value, such as **Ship To,** the new value moves forward to the requisition lines overriding the defaulted values. The **Override** option defaults as selected and should not be changed.

## **Creating Requisitions for Catalog Items**

Requesters entering requisitions for State Catalog items should never enter default values for:

- **Vendor**
- **Category**
- **Unit of Measure**

Core-CT automatically populates the correct values for each catalog item selected. Manual entry prevents these values from populating.

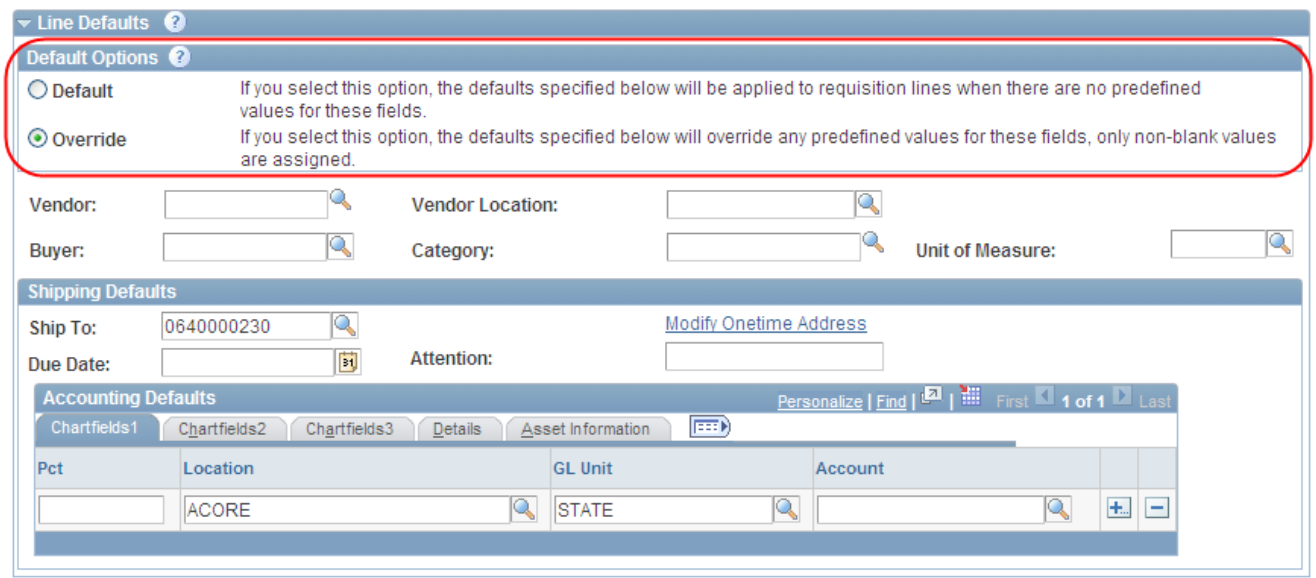

## **Splitting Distributions**

With the Default Options set to Override, the Pct (percentage) field and **ED** buttons display in the default view of **Accounting Defaults.** This allows requesters to have multiple distributions at the start of the requisition. The split distributions are applied to all lines added to the requisition.

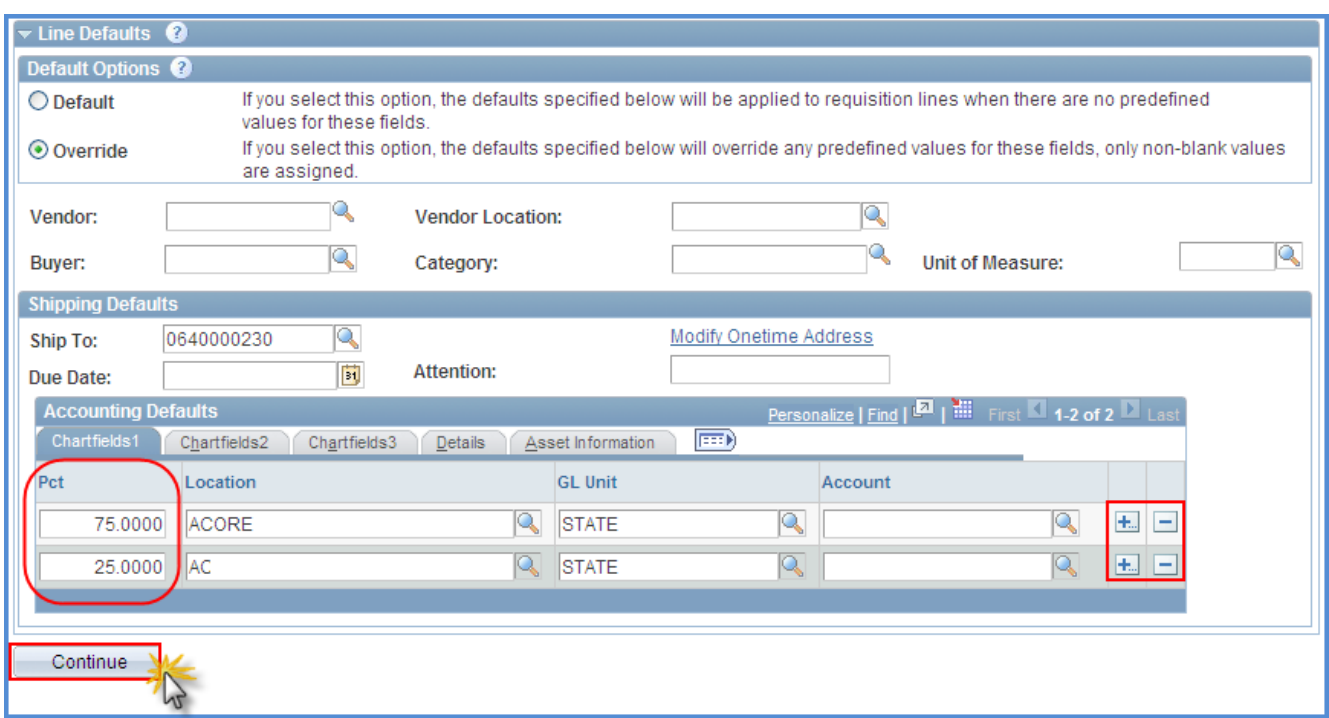

Click the **t**to add distribution lines; populate the Pct fields with values that total 100%. Enter the Chartfield values and c lick the **Continue** button to process the rest of the requisition.